# AXE I/O ONE

**USB audio interface with advanced guitar tone shaping**

**USER MANUAL**

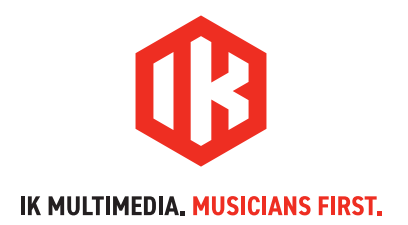

# **Table of Contents**

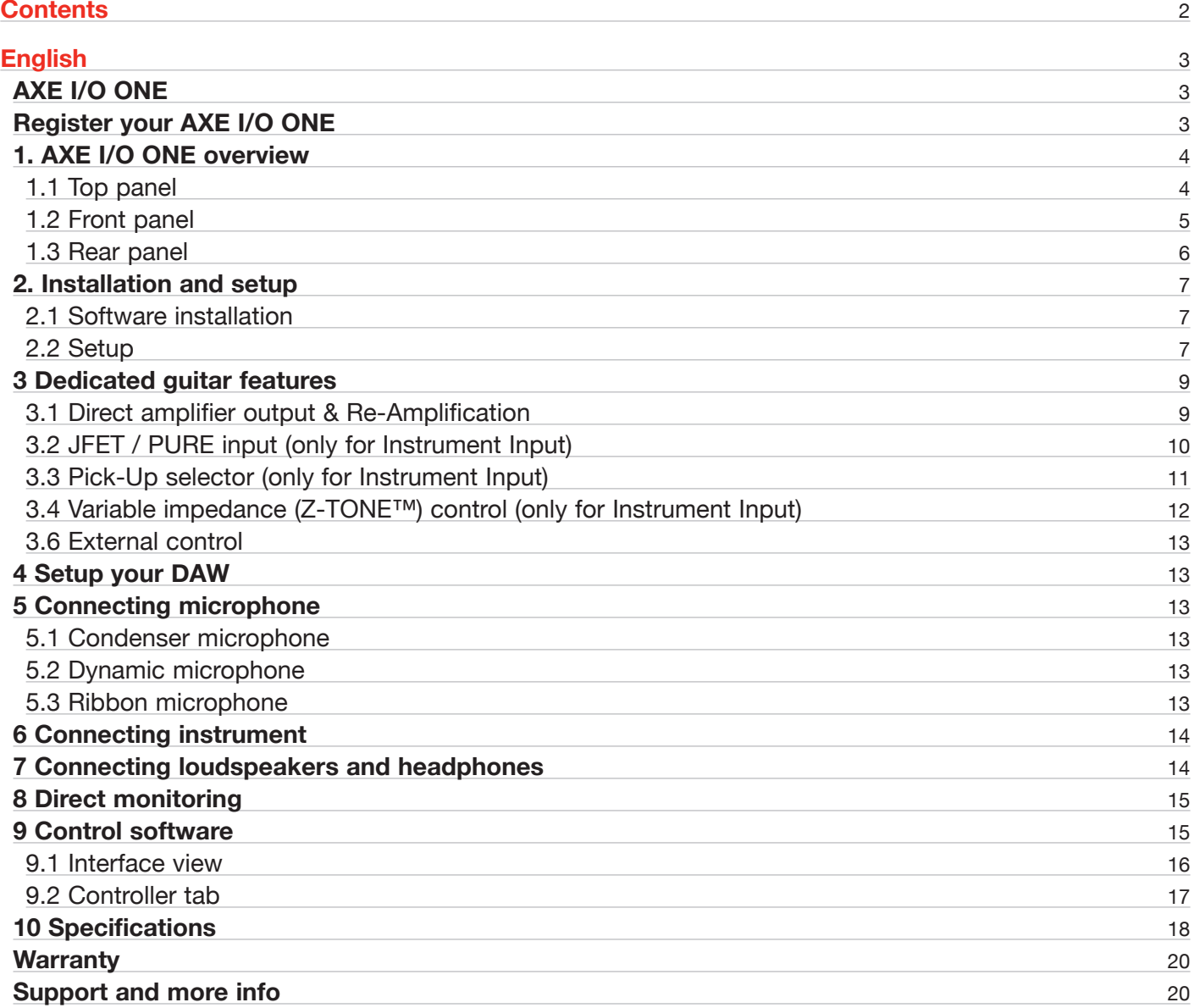

# <span id="page-2-0"></span>**AXE I/O ONE**

Thank you for purchasing AXE I/O ONE.

Your package contains:

- • AXE I/O ONE
- USB-A to USB-C cable

IK Multimedia's award-winning AXE I/O premium audio interface sets a new standard for guitar-oriented recording, with powerful tone shaping and revolutionary ways to integrate with your real pedals and amps.

AXE I/O ONE delivers the same great features in a super-compact 1 in / 3 out audio interface. Track pristine vocals through the included PURE mic preamp, explore a massive range of electric guitar tones via IK's groundbreaking Z-TONE instrument input, and enjoy easy reamplification with the onboard AMP out.

AXE I/O ONE combined with the massive included software bundle, is a world-class studio that fits into your guitar case.

# **Register your AXE I/O ONE**

By registering, you can access technical support, activate your warranty and receive free JamPoints™ which will be added to your account. JamPoints™ allow you to obtain discounts on future IK purchases! Registering also keeps you informed of all the latest software updates and IK products.

Register at: **www.ikmultimedia.com/registration**

# <span id="page-3-0"></span>**1. AXE I/O ONE overview**

# 1.1 Top panel

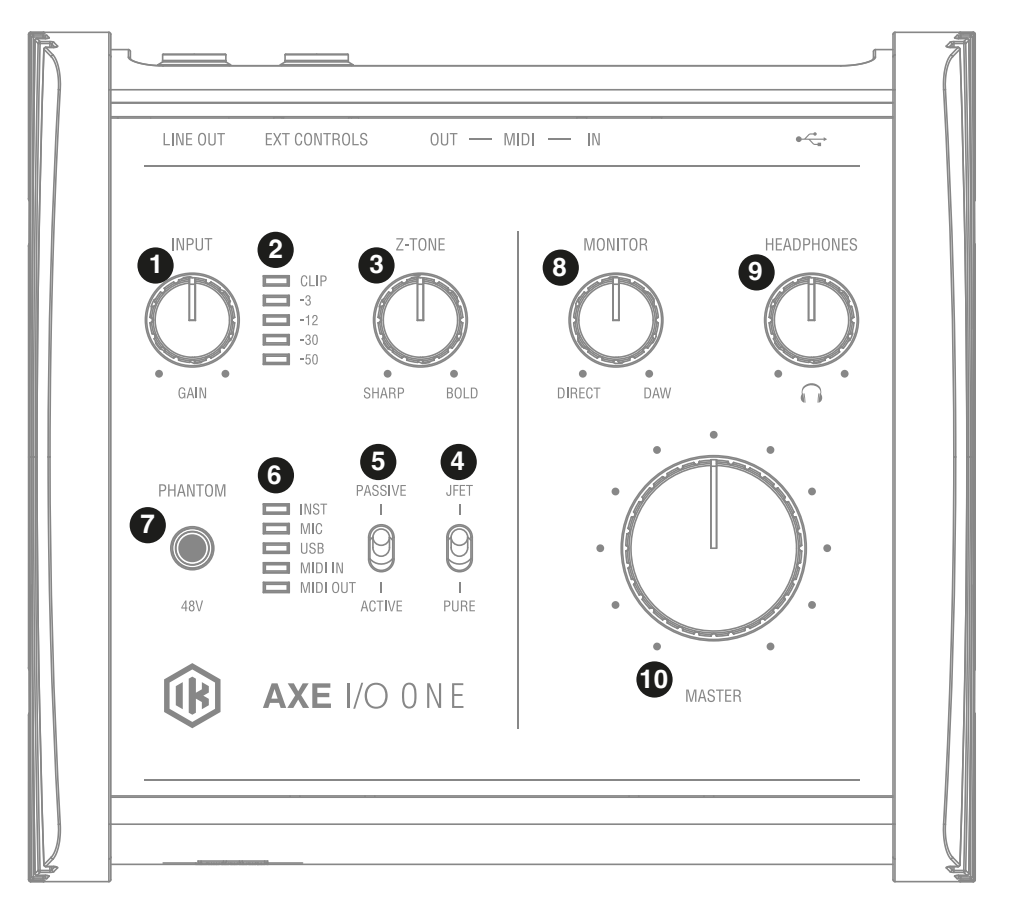

- 1. **GAIN** adjusts the input gain for the signal at the input.
- 2. **Peak Meters** the input has a dedicated 5-segment peak meter, with 1-second hold on CLIP, that indicates the level of the input signal.
- 3. **Z-TONE™** Variable impedance control the front control named Z-TONE**™** allows you to change the input impedance on the instrument input allowing for unique possibilities for tone shaping your instruments.
- 4. **JFET**/**PURE** Preamp topology selector this selector allows you to select two different preamp topologies for your connected instrument: JFET preamp type and Pure preamp type.
- 5. **PASSIVE**/**ACTIVE** Pick-Up selector this selector allows you to match the type of pick-up installed on the connected instrument.
- 6. **MIDI IN/OUT** LEDs these LEDs illuminate when MIDI data is received from/transmitted to the MIDI port. **USB** LED - this LED illuminates when the unit is recognised by the computer to which it is connected. **INST**, **MIC** LEDs - active input indication with auto select. If no connection is made, or if an XLR is connected to the Combo input, the MIC input will be activated, and the corresponding LED will light up; if an instrument is connected to the Combo input, the INSTRUMENT input will be selected and the corresponding LED will light up.
- 7. **48V** This switch enables 48V phantom power for the XLR microphone input. The switch illuminates when phantom power is selected.
- <span id="page-4-0"></span>8. **MONITOR** - the Monitor knob allows you to blend your input signals with the playback streams from your computer. This allows you to monitor your input signal with zero latency. If the knob is positioned at 12 o'clock, the input signal and the playback stream will be equally balanced. Turning the knob to the left will increase the level of the direct signal; turning to the right will increase the level of the playback stream from the DAW. This control works both for Outputs 1-2 and Headphones.
- 9. **HEADPHONES** allows you to control the headphone volume.
- 10. **MASTER** main output level control this control adjusts the level at Outputs 1 and 2 on the rear panel.

# 1.2 Front panel

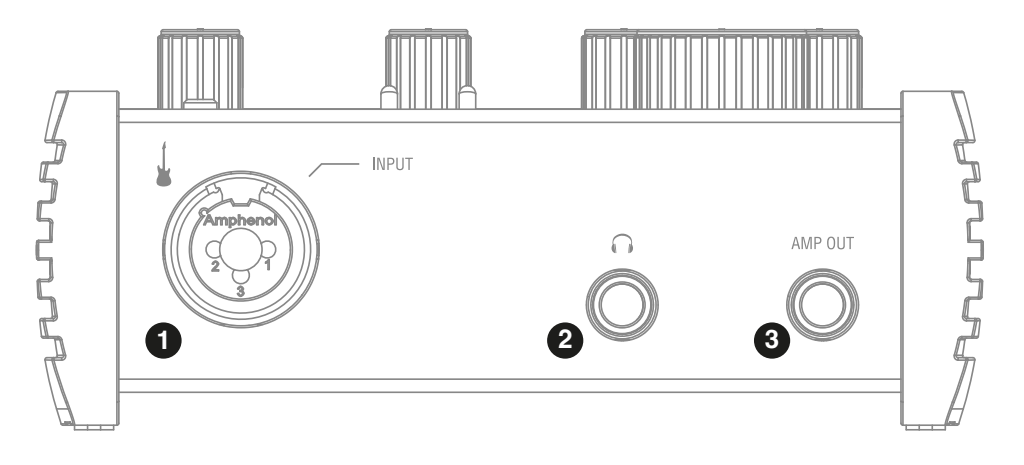

- 1. **MIC/INST IN** XLR Combo type input socket connect microphone or instrument (e.g., guitar).
- 2. **HEADPHONE OUT** connect one pair of headphones to the 1⁄4" (6.35 mm) TRS jack sockets. The headphone outputs always carry the signals that are currently routed to outputs 1 & 2.
- 3. **AMP OUT**  this is a third 1/4" physical unbalanced, floating output with selectable ground lift (controlled with software). It is independent from main Outputs 1-2. This output is specifically designed to allow the interface to feed guitar amps or stomp pedals without the typically associated risk or hum or buzzing noises caused by ground loops or mismatched levels and impedances.

# <span id="page-5-0"></span>1.3 Rear panel

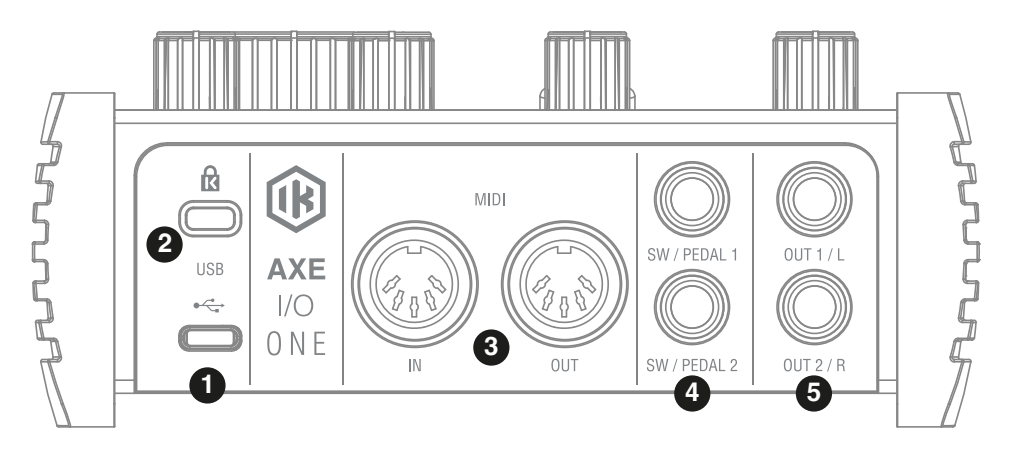

- 1. **USB** port Type C connector connect the AXE I/O ONE to your computer with the supplied cable
- 2. **Kensington security lock** secure your AXE I/O ONE to a suitable structure if desired.
- 3. **MIDI IN/OUT** standard 5-pin DIN sockets for connection to external MIDI equipment.
- 4. **EXTERNAL CONTROL** use these 1/4" (6.35mm) jacks to connect external controller pedals (single or dual switches, continuous expression pedals). MIDI messages sent are freely assignable from the "Control Software".
- 5. **LINE OUTPUTS** 1/L and 2/R Outputs 1/L and 2/R are balanced and floating analogue line outputs on 1⁄4" (6.35 mm) jack sockets; use TRS jacks for a balanced connection. Outputs 1/L and 2/R will normally be used to drive the primary monitoring system.

# <span id="page-6-0"></span>**2. Installation and setup**

# 2.1 Software installation

All software required by the AXE I/O ONE is available for download from the IK Multimedia website (www. ikmultimedia.com/products/axeioone). By downloading the "AXE I/O ONE Drivers and Control Software" you will find:

**MAC users**: the installer containing the AXE I/O ONE Control Software.

**Windows users**: the package includes the AXE I/O ONE Control Software and the necessary drivers for the interface.

- 1. Using your web browser, go to www.ikmultimedia.com/products/axeioone and go to the Downloads section.
- 2. You can now download the "AXE I/O ONE Drivers and Control Software" file (Mac and Windows versions available).
- 3. Download and install the "AXE I/O ONE Drivers and Control Software" version (Mac or Windows) appropriate for your computer and follow all on-screen instructions.
- 4. When the installation is complete, restart your computer.
- 5. After restart, connect the AXE I/O ONE to your computer with the supplied USB cable.

# 2.2 Setup

1. Download and install the AXE I/O ONE Drivers and Control Software as described above.

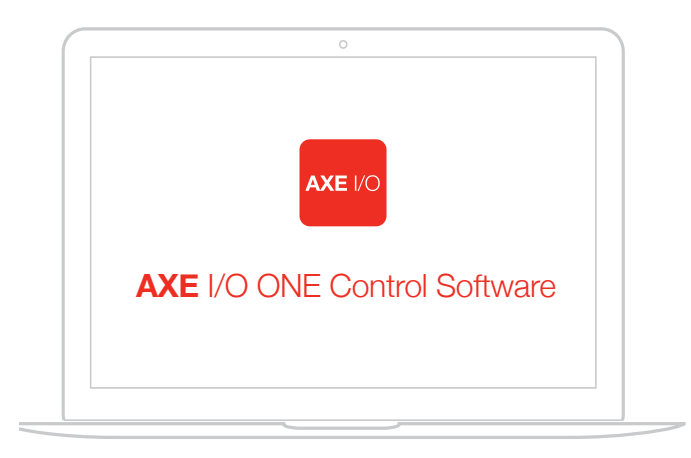

#### **FREE DOWNLOAD**

**ikdownloads.com/axeioone**

- 2. Connect the AXE I/O ONE to your computer with the supplied USB cable.
- 3. You can connect instrument or microphone to the Combo input and set its gain with the gain knob on the top of the interface.

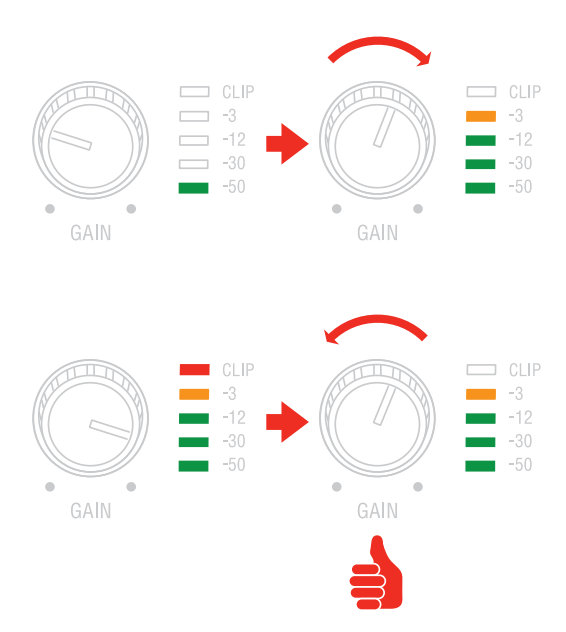

- 4. Connect speakers, amplifiers or other line devices to the balanced outputs on the rear panel of AXE I/O ONE.
- 5. If needed, you can connect external MIDI devices to the physical MIDI ports (Input/Output).

# <span id="page-8-0"></span>**3 Dedicated guitar features**

# 3.1 Direct amplifier output & Re-Amplification

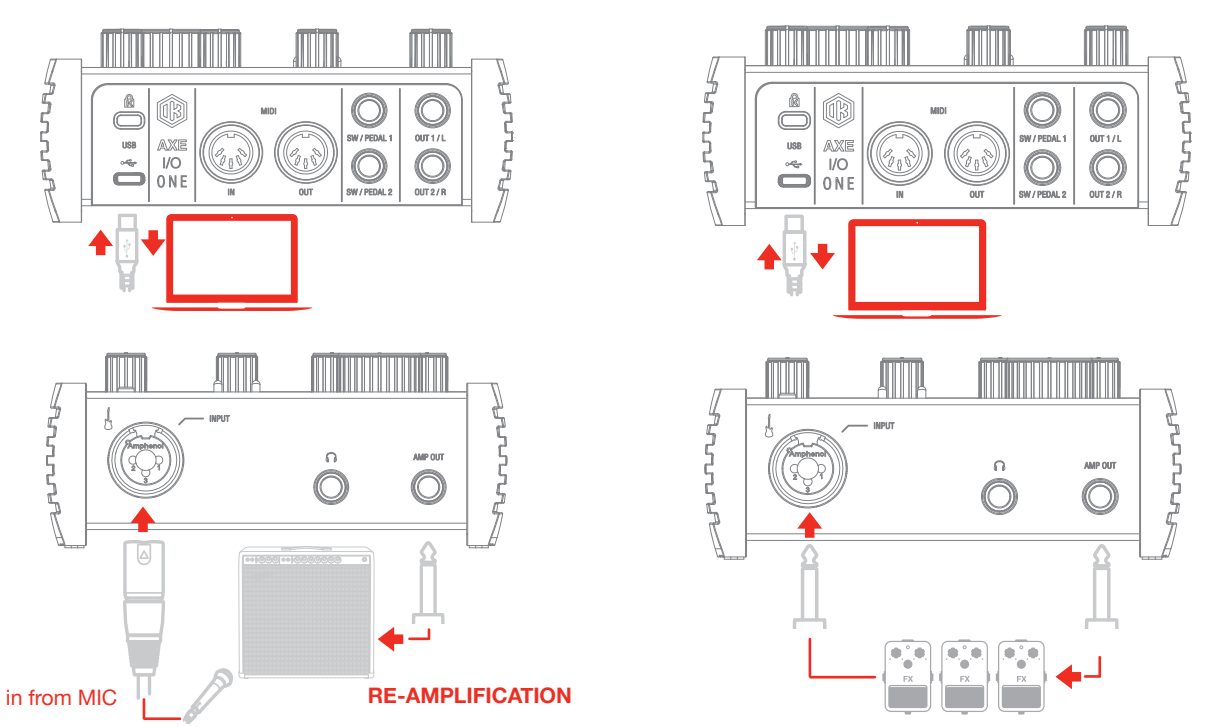

Among the features that make AXE I/O ONE the definitive guitarist interface is the re-amplification feature. The "AMP OUT" is a third physical output which is independent from main Output 1-2. With this output, you can feed a DI recorded guitar to external analogue stomps or a real amplifier, still being able to monitor the session from main Output (1-2). The external stomps (or the miked amplifier) will be connected back to Input to return into the DAW on a newly recorded track.

The AMP OUT is a floating unbalanced output topology specifically designed to properly interface with guitar or bass amplifiers of any kind for maximum signal fidelity and integrity. This ensures the immunity from noises caused by ground loops with the Amps, so actually allowing re-amping without the typical associated noise/hum issues.

<span id="page-9-0"></span>3.2 JFET / PURE input (only for Instrument Input)

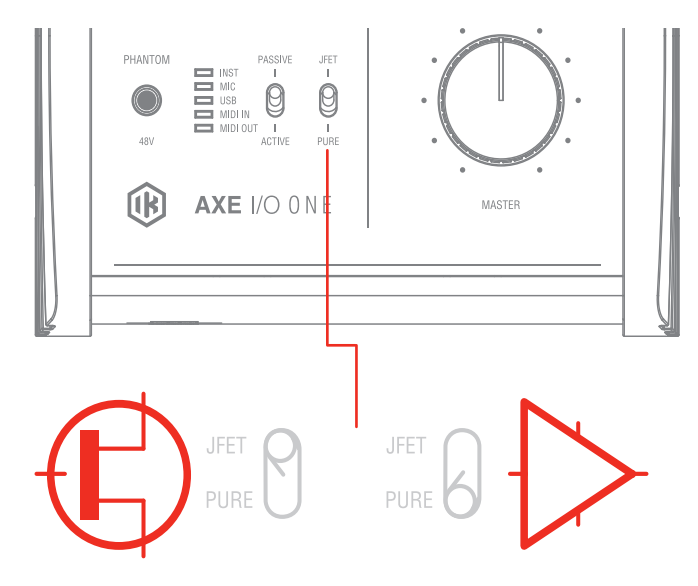

Thanks to the front panel selector it is possible to select two different preamp topologies for your connected instrument: JFET preamp type and Pure preamp type.

The discrete JFET (field-effect transistor) circuitry adds a tiny bit of color and harmonics to the signal, giving your instruments some added warmth.

Pure circuitry results in a more linear response featuring the absolutely cleanest signal path possible, for best transparency and clarity.

Each amplifier topology offers complimentary sonic performance to the other, and both are widely used in professional recording and stage work. Note: this control only works when the Pickup selector is in the Passive position.

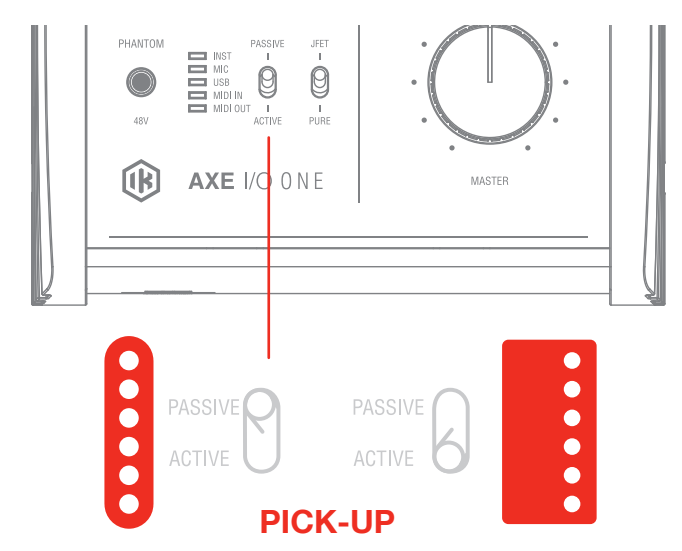

# <span id="page-10-0"></span>3.3 Pick-Up selector (only for Instrument Input)

AXE I/O ONE works perfectly with both Passive and Active guitar or bass pickups, having independent circuitry that suits perfectly both topologies. Passive electric guitar pickups exhibit significantly higher output impedance than the active counterpart, among other significant tone differences, but neither of the two is "better" or "worse" than the other: indeed they have different behaviors. To properly couple this diversity of guitar pickups in the most musically pleasing manner, AXE I/O ONE offers a pickup selector that allows the artist to select between Active (when using an active pickup) and Passive (when using a passive pickup).

<span id="page-11-0"></span>3.4 Variable impedance (Z-TONE™) control (only for Instrument Input)

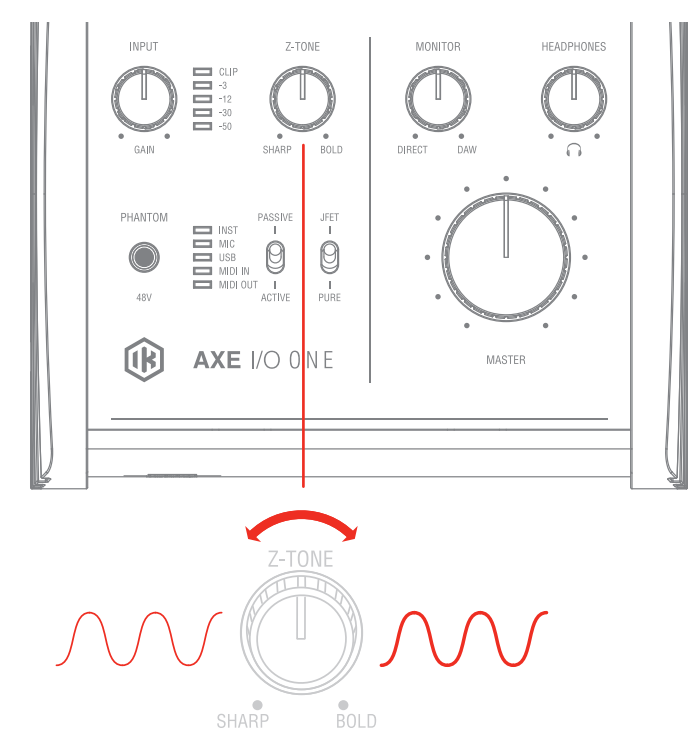

All passive pickups (being them single coil, humbucker, split, etc..) have a certain sound character that is also determined by the loading impedance. The Z-TONE™ control allows you to change the input impedance on the instrument input therefore providing a very creative way of shaping the tone of your instruments.

The beauty of this system is that it allows you to discover tonal shades from your instruments that you have never heard before, by shaping the tone right at the source, within the pickups, instead of what is normally done by using post-processing tools of any kind.

Feel free to experiment without rules with this knob! You will find your tone becomes generally more thick and bold by reducing the impedance (control is moved clockwise) and, on the other hand, more crisp and sharp when rotated counter-clockwise.

For example if you find your high gain tones to be too harsh, try setting this control at mid position, and you'll experience what the Z-TONE™ can magically do.

If you're recording a bass (with passive pickups) and find it sounds a bit thin, try the same. The sound will immediately feel more bold, solid and bigger.

The key here is experimentation! Feel free to check it out on your instruments, on various configurations, the possibilities are really endless.

Settings start from the highest impedance value (named "Sharp") to the lowest impedance value (named "Bold") The Z-TONE™ circuit only works with passive pickups of any kind.

Using it on active pickups will not provide any significant useful change to the sonics of the instrument.

Note: AXE I/O ONE is very useful for feeding analogue stomp boxes from DAW tracks using the AMP output.

The best way to get the Stomp signal back into the DAW is by using the Instrument input. This way the Z-TONE™ circuit will also be very useful because most vintage stomps can actually change the way they sound depending on the load impedance, so experimentation in this usage is very welcome as well.

# <span id="page-12-0"></span>3.6 External control

Connect up to two external controllers here to send MIDI control messages. You can use any available "momentary" or "sustain pedal" type foot switch that includes a 1/4 inch connector. Both normally open and normally closed switches are supported. AXE I/O ONE also support continuous expression pedals for controlling real time parameters like Wah, Volume, FX depth etc. Any 1/4" TRS connector expression pedal will work with AXE I/O ONE. MIDI messages associated with these controllers are freely assignable from the "Control Software".

# **4 Setup your DAW**

The AXE I/O ONE is compatible with any Windows-based DAW that supports ASIO or any Mac-based DAW that uses Core Audio. After installing AXE I/O ONE Control Software and connecting the hardware, you can start using your AXE I/O ONE with your DAW.

It is possible that your DAW may not automatically select the AXE I/O ONE as its default I/O device. In this case, you must manually select the AXE I/O ONE as the audio hardware on your DAW's Audio Setup page. Please refer to your DAW's documentation (or Help files) if you are unsure where to select the ASIO/Core Audio driver.

Once the AXE I/O ONE is set as the preferred Audio Device in your DAW, the single input and the 3 outputs will appear in your DAW's Audio I/O preferences.

# **5 Connecting microphone**

Always connect microphones to AXE I/O ONE with XLR-to-XLR balanced cables. This will ensure a pristine and clean performance from your microphone with AXE I/O ONE.

NOTE: In your audio software, select the AXE I/O ONE as the input source of the track you will be recording to. Adjust the channel gain knob until you have a sufficient audio signal without clipping.

# 5.1 Condenser microphone

Most condenser microphones require external 48V phantom power. If phantom power is ON, switch it OFF, and then connect your microphone. Turn phantom power ON only after the microphone is connected. Once it's turned ON, check that the phantom power LED has become red.

# 5.2 Dynamic microphone

Before connecting dynamic microphones make sure that phantom power is turned OFF. Check that the Phantom LED is turned off.

# 5.3 Ribbon microphone

Before connecting a ribbon microphone, turn OFF phantom power and check the microphone's operating instruction manual to see if it requires it. Most ribbon microphones don't require phantom power, and some can even be damaged by it. If you're in doubt just leave it OFF. If the microphone won't work, check its user manual, it may need phantom power.

# <span id="page-13-0"></span>**6 Connecting instrument**

Connect your guitar, bass or any other mono instrument to the instrument input on AXE I/O ONE using a 1⁄4" plug unbalanced (TS or "mono") guitar cable.

Please refer to Section 3 of this manual for the complete description of features dedicated to the instrument input.

NOTE: In your audio software, select the AXE I/O ONE as the input source of the track you will be recording to. Adjust the channel gain knob until you have a sufficient audio signal without clipping.

# **7 Connecting loudspeakers and headphones**

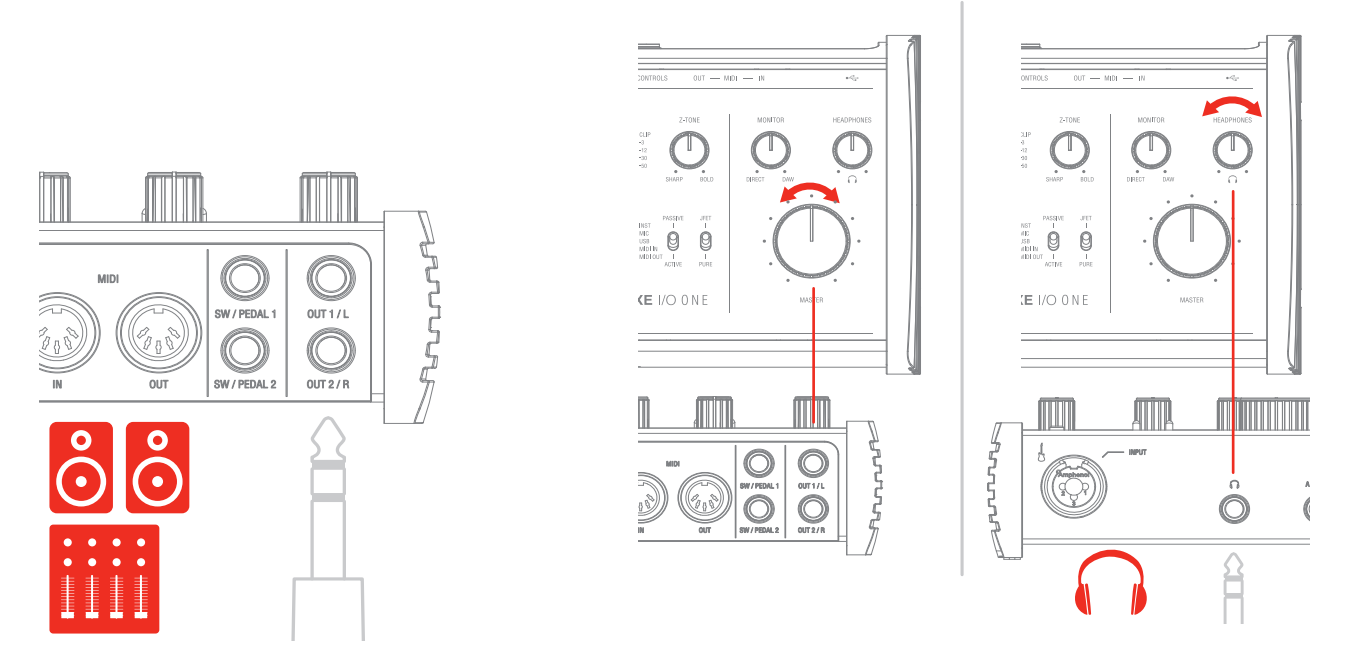

The 1/4" jack outputs 1/L and 2/R on the rear panel will normally be used to drive monitor speakers. Selfpowered (active) monitors incorporate internal amplifiers, and may be connected directly. Passive loudspeakers will require a separate stereo amplifier; in this case, the rear panel outputs should be connected to the amplifier's inputs.

Line outputs 1/L and 2R are electronically balanced and floating and will automatically compensate the level when connection is balanced or unbalanced.

On the front panel of AXE I/O ONE is present one 1/4" (6.35mm) jack socket where you connect a pair of headphones whose level can be controlled with the headphone knob.

# <span id="page-14-0"></span>**8 Direct monitoring**

When recording an audio signal into your audio software, there is often a slight delay before it reaches the outputs. This delay, called latency, is caused by the computer processing time required to process the audio. Since this delay can be distracting, AXE I/O ONE provides a direct monitoring path from the inputs to the outputs, and this is controlled by the Monitor knob. The Monitor knob allows you to blend your input signals with the playback streams from your computer. This allows you to monitor your input signal with zero latency. If the knob is positioned at 12 o'clock, the input signal and the playback stream will be equally balanced. Turning the knob to the left will increase the level of the direct signal; turning to the right will increase the level of the playback stream from the DAW.

When Monitor is set to DIRECT, make sure that any software monitoring option for direct (or "low latency") monitoring is disabled. Disabling low latency monitoring prevents "double-monitoring" of input audio signals when using the Direct Monitoring feature. When "double-monitoring" occurs, there will be an increase in volume and an undesirable "phasing" sound. For more details about its monitoring function, refer to the documentation for your audio software.

IMPORTANT: Always makes sure MONITOR knob is set fully clockwise (DAW) when connecting microphones. This is because even if your DAW is not running or does not have an active recording track, loud feedback could occur if your monitoring level is high and the MONITOR knob is set on DIRECT.

# **9 Control software**

This is a macOS and Windows software program that controls all the functions of the AXE I/O ONE, also providing additional information about the status of AXE I/O ONE. From this software you will have extended and comprehensive metering, have control over output levels, sample rate, MIDI setup, and other important AXE I/O ONE options.

To open the Control software:

After installing the Control software on your computer (refer to Section 2.1 of this manual for more information) click the icon on your desktop to launch it.

Assuming that your AXE I/O ONE interface is connected to your computer with the USB cable, the Control software GUI (Graphical User Interface) will appear as shown on the sections below. The green State 'LED' at the screen top left should be illuminated; this confirms that the AXE I/O ONE interface is connected and properly working.

# <span id="page-15-0"></span>9.1 Interface view

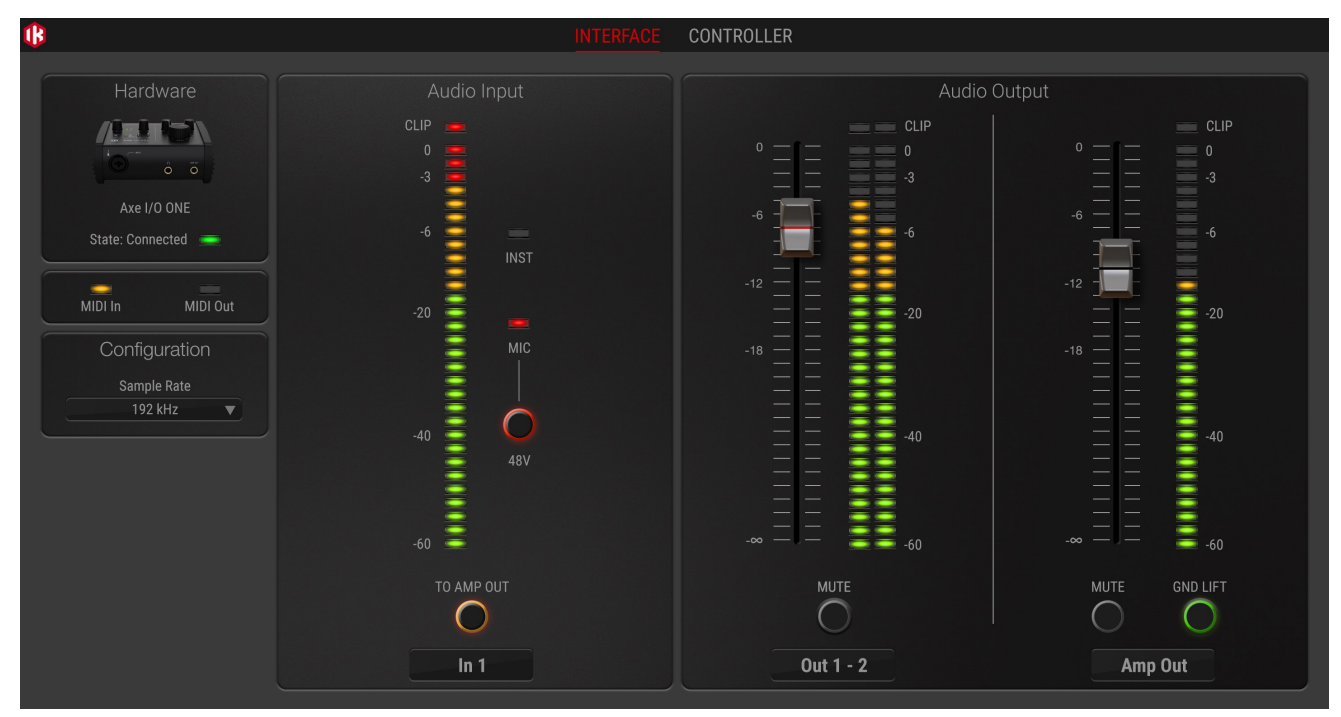

**State.** This LED shows when an AXE I/O ONE unit is connected and active.

**MIDI In/Out.** these LEDs shows when there is MIDI activity on the AXE I/O ONE physical MIDI ports.

Sample Rate. Here you can set the working sample rate for the AXE I/O ONE unit, from 44.1 kHz to 192 kHz.

Remember that in most cases, DAWS and host applications will likely control this value by their end, not allowing it to be forced differently. For this reason, you might see this value return to its previous state when you attempt changing it.

**To Amp Out.** When activated, this button routes the Instrument Input directly to the Amp Out with zero latency.

**Audio Input section.** Here you can see the input channel active source (Instruments or Mic) and monitor the level on high precision peak meters. You can also switch 48V phantom power on and off. Remember that phantom power will only be applied to the XLR input.

**Audio Output section**. Here you can see the output channels levels on precision peak meters, you can adjust the output levels of all outputs with the large sliders, or you can quickly mute each output individually.

GND LIFT. The Amp Output is a specially designed floating output made to drive amplifiers and sensitive vintage stomps without the typically associated ground loop noises, hum and buzzes. Depending on what else is connected to the AXE I/O ONE and what grounding scheme is implemented in the setup the amp connection can be cleaner with GND LIFT active or not active. The default position is GND LIFT, with lift active, but if you hear some buzz or noise when connecting an high gain guitar amp, try switching off the GND LIFT.

# <span id="page-16-0"></span>9.2 Controller tab

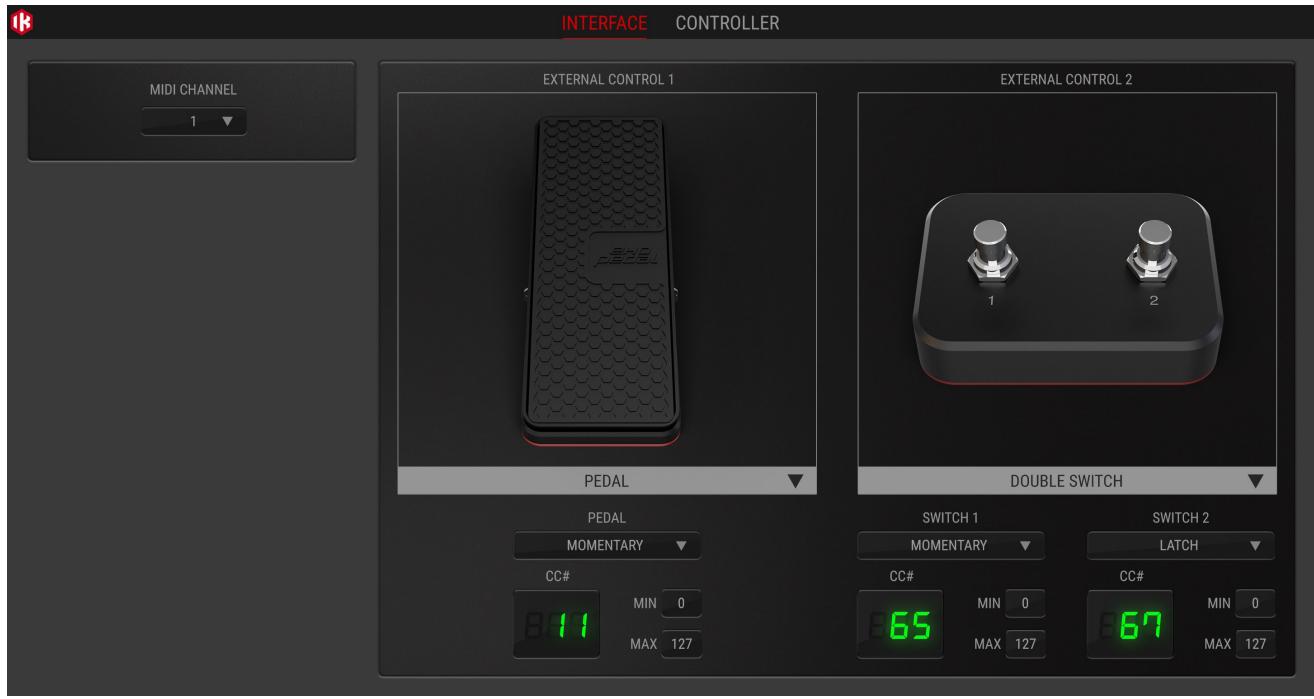

The Controller tab gives you control over the 2 controller inputs. Set behavior, MIDI channel, MIDI CC#, minimum and maximum values, and more, to dial in the best settings for whatever application you want to control.

# <span id="page-17-0"></span>**10 Specifications**

### **Common**

AD and DA resolution: 24-bit Sampling rate: 44.1 kHz, 48 kHz, 88.2 kHz, 96 kHz, 176.4 kHz and 192 kHz Host connection: USB Type-C socket

## **Mic Input**

Configuration: Class-A discrete differential microphone preamp, pin 2 hot Input impedance: 4 kOhms differential Input level, min gain: 0 dBFS is obtained with a +7 dBu signal at the XLR input Input level, max gain: 0 dBFS is obtained with a -42 dBu signal at the XLR input Frequency response: From 9 Hz to 45 kHz within 0.5 dB (96 kHz sample rate) Dynamic range: 108 dB(A) THD+N: -104 dB(A) at -10 dBFS

## **Instrument Input**

Configuration: Multiple topology instrument preamp Input impedance, PASSIVE mode: Variable from 1 MOhms down to 2.2 kOhms Input impedance, ACTIVE mode: 10 kOhms Input level, min gain: 0 dBFS is obtained with a +10.5 dBu signal at the TS input Input level, max gain: 0 dBFS is obtained with a -19 dBu signal at the TS input Frequency response: From 11 Hz to 45 kHz within 0.5 dB (96 kHz sample rate) Dynamic range: 108 dB(A) THD, PURE mode: 0.0018 % (-1 dBFS input) THD, JFET mode: 0.42 %

## **Line Outputs 1-2 (Monitor)**

Configuration: Electronically balanced Output impedance: 150 Ohms balanced, 75 Ohms unbalanced Output level: 0 dBFS corresponds to +12.8 dBu Frequency response: From 10 Hz to 42 kHz within 0.5 dB (96 kHz sample rate) Dynamic range: 108 dB(A) THD @ -1 dBFS: 0.0015% THD+N: -95 dB(A) at -1 dBFS Channels 1-2 crosstalk: 109 dB(A)

## **Output 3 (Amp output)**

Configuration: Unbalanced, floating, with selectable ground lift Output impedance: 75 Ohms Output level: 0 dBFS corresponds to -3.5 dBu Frequency response: From 20 Hz to 44 kHz within 1 dB (96 kHz sample rate) Dynamic range: 108 dB(A) THD+N: -93 dB(A)

## **Headphone Output**

Output impedance: Virtually ideal source (zero Ohms) until clipping Maximum output level: +5 dBu into 50 Ohms load (approx 40 mW) Frequency response: From 1 Hz to 44 kHz within 1 dB (96 kHz sample rate) Dynamic range: 108 dB(A)

# <span id="page-19-0"></span>**Warranty**

Please visit: **www.ikmultimedia.com/warranty** for the complete warranty policy.

# **Support and more info**

**www.ikmultimedia.com/support https://www.ikmultimedia.com/products/axeioone**

## **Regulatory**

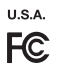

FCC statement

This device complies with Part 15.107 and<br>15.109 Class B of the FCC Rules CFR47:<br>October 2010.<br>Operation is subject to the following two<br>conditions:

1. This device may not cause harmful<br>interference.<br>2. This device must accept any interference<br>received, including interference that may cause<br>undesired operation.

Changes or modifications not expressly<br>approved by the party responsible for<br>compliance could void the user's authority to<br>operate the equipment.

**EUROPE** 

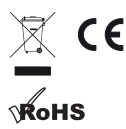

#### **www.ikmultimedia.com**

All specifications are subject to change without further notice.

Document Version: 1.1 Latest revision: 2023/04/13

© 2001-2023 IK Multimedia. All rights reserved.

**IK Multimedia Production Srl** Via dell'Industria, 46, 41122 Modena Italy

**IK Multimedia US, LLC** 590 Sawgrass Corporate Pkwy. Sunrise, FL 33325 USA

**IK Multimedia Asia** TB Tamachi Bldg. 1F, MBE #709 4-11-1 Shiba Minato-ku, Tokyo 108-0014 Japan

AXE I/O® ONE is a trademark or registered trademark property of IK Multimedia Production Srl. All other product names and images, trademarks and artists names are the property of their respective owners, which are in no way associated or affiliated with IK Multimedia.

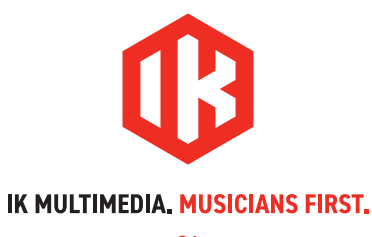

# AXE I/O ONE

**USB audio interface with advanced guitar tone shaping**

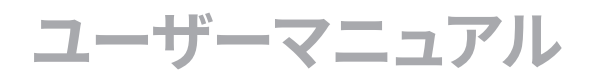

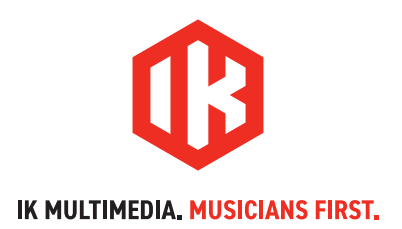

# **目次**

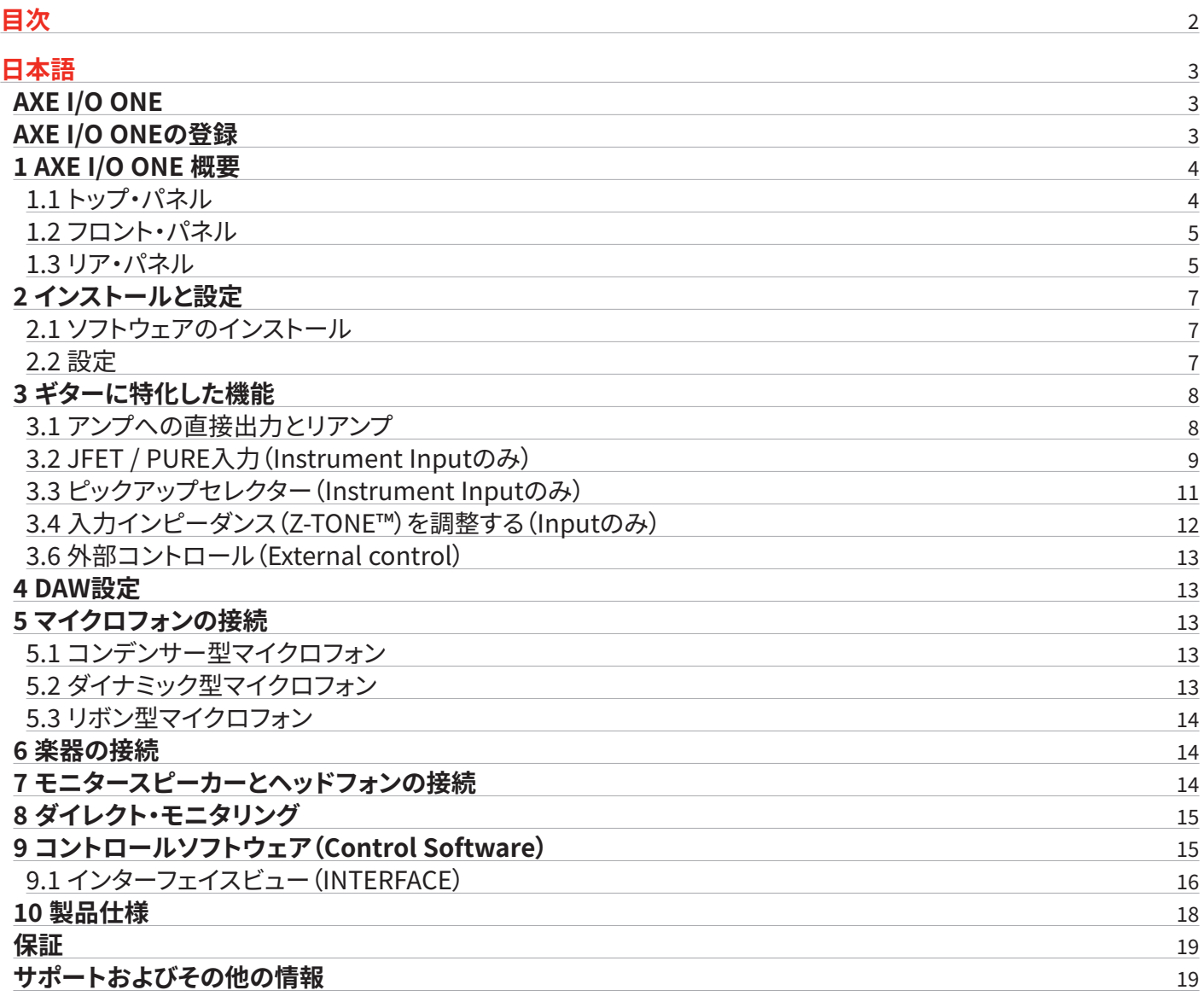

<span id="page-23-0"></span>日本語

# **AXE I/O ONE**

この度は、AXE I/O ONEをお求めいただき、誠にありがとうございます。

パッケージ同梱物をご確認ください:

- AXE I/O ONE 本体
- USB-A to USB-C ケーブル

ギター・レコーディングに求められるすべての機能を提供するAXE I/Oのオーディオ・インターフェイスは、パワフルなトーン・モデリ ングに加えて、実機のアンプやペダルを革新的な組み合わせを実現します。

AXE I/O ONEは、その優れた機能を超小型の1イン/3アウトのオーディオ・インターフェイスになっています。PUREのマイクプリアン プでクリアに収録したり、Z-TONEの楽器入力で幅広いのギター・トーンを楽しめます。さらに、AMPアウトでリアンプを手軽にセッ トアップできます。

AXE I/O ONE、そして収録の特典ソフトウェアを組み合わせると、ギターのキャリーケースに入るワールドクラスのスタジオです。

# **AXE I/O ONEの登録**

登録をすることで、テクニカルサポートへのアクセス、保証の有効および無料のJamPoints™をお客様のアカウントを通じて受け 取ることが可能になります。JamPoints™は、将来IK製品をお求め頂く際の割引としてご利用頂けます。また、ご登録頂くことで、最 新のソフトウェアアップデートやIK製品に関する情報を随時受け取ることが可能になります。

### 登録はこちらから: **www.ikmultimedia.com/registration**

# <span id="page-24-0"></span>**1 AXE I/O ONE 概要**

# 1.1トップ・パネル

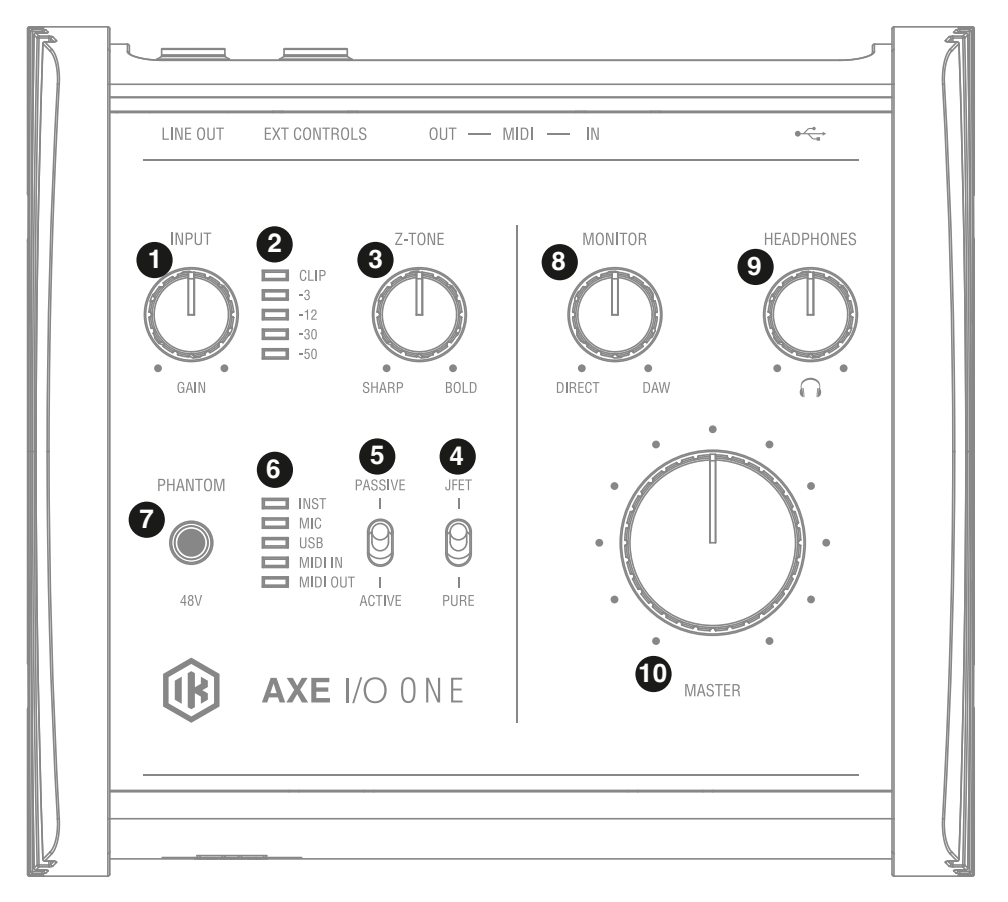

- 1. **ゲイン (GAIN) :** 入力信号レベル(ゲイン)を適切に設定する為のノブです。
- 2. **ピークメーター :** 適切な入力レベルを設定する為の5セグメントピークメーターです。入力信号過多が発生した場合、一番上 のCLIPインジケーターが、1秒以上点灯しそのことを示します。
- 3. **Z-TONE™ :** フロントパネルコントロールのZ-TONE™ -バリアブルインピーダンスコントロールは、INPUTに用意された可変イ ンピーダンスコントロールで、接続したに最適な入力インピーダンス設定を行います。この機能により、楽器本来の音色、質感 を取り戻すことが可能です。
- 4. **JFET**/**PURE** INPUTに用意された楽器用プリアンプのJFETプリアンプとピュア(PURE)プリアンプの切り替えスイッチです。
- 5. **PASSIVE**/**ACTIVEスイッチ :** 。ギターを接続した際、ギターに搭載されたピックアップに合わせて設定をします。
- 6. **MIDI入出力(MIDI IN/OUT LED):** MIDI入力と出力それぞれの信号の送受信に合わせて点灯します。 **USB** LED:接続されて いるコンピューターに認識されると点灯します。 **INST**/**MIC** LED:アクティブの入力のLEDが自動で点灯します。接続されてい ない場合、またはXLR端子のデバイスが接続された場合はMIC入力がアクティブ化され、該当のLEDが点灯します。楽器をコ ンボ入力に接続した場合、INSTrument入力がアクティブ化され、該当のLEDが点灯します。
- 7. **48V :** マイクロフォン入力を通じた48Vファンタム電源のオン・オフを行うスイッチです。ファントム電音がオンの場合はスイッ チが点灯します。

<span id="page-25-0"></span>日本語

- 8. **モニター(MONITOR):** モニターノブはダレクトモニタリングをする際、入力信号とコンピューターからの再生音のバランス調 節に使用します。12時のポジションで、入力信号とコンピューターの再生音が同じバランスになります。左側に回すことで、入 力信号が強くなり、右側でコンピューター(DAW)からの音声が強くなります。このノブの設定は、OUTPUT 1/2とヘッドフォン 出力の両方に適用します。
- 9. **ヘッドフォン(HEADPHONES):** ステレオヘッドフォン専用のボリュームコントロールです。
- 10. **マスター(MASTER):**メインの出力、リアパネルのOUTPUT 1/2の出力ボリュームの調節に使用します。

1.2フロント・パネル

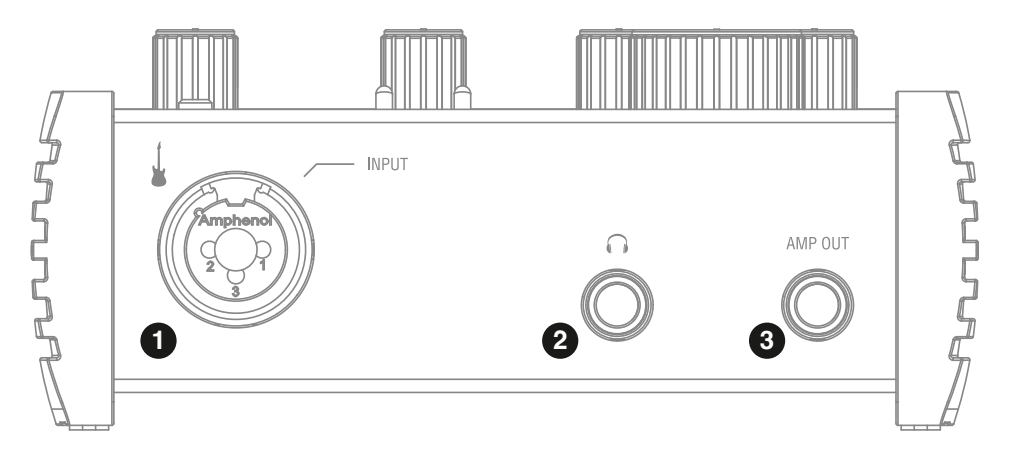

- 1. **マイク/楽器入力** :マイク/ライン・コンボ端子。マイクロフォン、または楽器(例:ギター)を接続するための端子です。
- 2. **ヘッドフォン(HEADPHONES) :**ステレオヘッドフォンを接続する為の1/4"(6.35 mm)標準ステレオジャックと専用のボ リュームコントロールです。ヘッドフォン出力の信号は、OUTPUT 1/2から出力されるものと同一になります。
- 3. **アンプ出力(AMP OUT) :** AXE I/O SOLOの3番目の出力で、ギターアンプの入力に接続する為の1/4"、アンバランスの出力 ジャックです。この出力はギターアンプやギターストンプを接続した際のハムやバズノイズ、あるいはグランドループや音量、イ ンピーダンスのミスマッチによる諸問題を解決、改善するフローティング出力にすることも可能です。

# 1.3リア・パネル

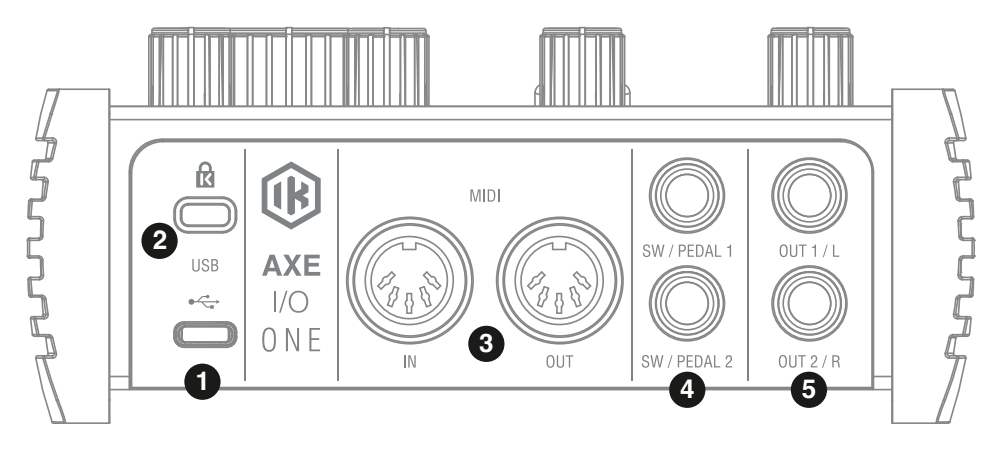

- 1. **USBポート(USB Type-C端子) :** 付属のUSBケーブルを使用して、AXE I/O ONEとコンピューターを接続する為のType Cコネ クターです。
- 2. **Kensingtonセキュリティロックポート :** AXE I/O ONEの盗難防止をする為のKensington(ケンジントン)規格のロックワイ ヤーを接続します。
- 3. **MIDI入出力(MIDI IN/OUT):** 他のMIDI機器と接続をする為のDIN 5ピン仕様の標準MIDI入力と出力ポートです。
- 4. **外部コントロール(EXTERNAL CONTROL) :**コントロールペダル(シングルまたはデュアルスイッチ、エクスプレッション ペダル)を接続する為の1/4"(6.35mm)ジャックです。ここで扱うMIDIコントロール情報は、専用のソフトウェアの「Control Software」で行います
- 5. **ライン出力(LINE OUTPUTS 1/Lと2/R) :** 出力1/Lと2/Rは、アナログフローティング仕様のバランス出力です。1/4"(6.35 mm)サイズのプラグを装着して使用します。バランス接続の場合、TRSプラグを使用します。出力1/Lと2/Rは通常、メインのモ ニターシステムに接続して使用します。

# <span id="page-27-0"></span>**2 インストールと設定**

## 2.1ソフトウェアのインストール

AXE I/O ONEの為のソフトウェアは全て、IK Multimediaウェブサイト(www.ikmultimedia.com/products/axeioone)を経由して 供給されますので、ダウンロードをする必要があります。"AXE I/O ONE Drivers and Control Software"の項目から、以下のソフト ウェアを入手します:

**MACユーザー**: 全てのファイルは、AXE I/O ONE Control Appのインストーラーに含まれます。

**Windowsユーザー**:パッケージ内にAXE I/O ONE Control Appとこのインターフェイスを使用する為のドライバーが含まれていま す。

- 1. いつもご利用のウェブブラウザーでwww.ikmultimedia.com/products/axeioone にアクセスし、ダウンロード(Download) セクションに移動します。
- 2. ご利用環境(MacまたはWindows)に応じた "AXE I/O ONE Drivers and Control Software"ファイルを見つけ、ダウンロード をします。
- 3. コンピューターにダウンロードをしました "AXE I/O ONE Drivers and Control Software" Software"(MacまたはWindows) を起動して、画面の指示に従ってインストールを完了します。
- 4. インストールを全て完了しましたら、コンピューターを再起動します。
- 5. コンピューターの再起動後、付属のUSBケーブルを使用して、AXE I/O ONEとコンピューターを接続します。

<span id="page-28-0"></span>三土

# 2.2 設定

1. 上記にて解説しました通り、AXE I/O ONEのドライバー(Driver)とコントロール・ソフトウェア(Control Software)をダウン ロードし、インストールをします。

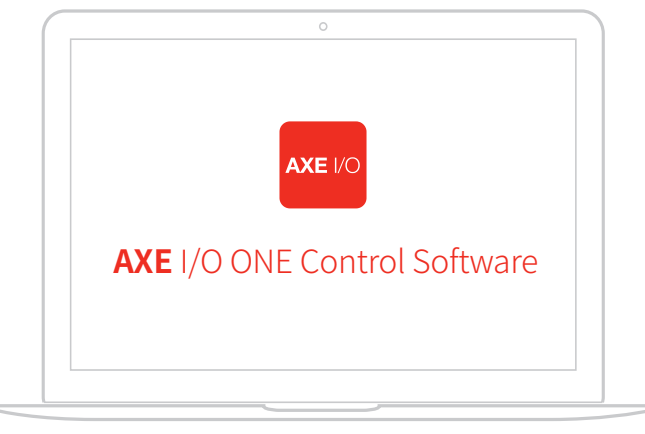

**無料ダウンロード**

### **ikdownloads.com/axeioone**

- 2. AXE I/O ONEとコンピューターを付属のUSBケーブルで接続します。
- 3. ギター、ベースなどの楽器、またはマイクロフォンをフロントパネルの入力(INPUT)に接続します。ゲインの調整はトップ・パネ ルのゲインノブを使います。

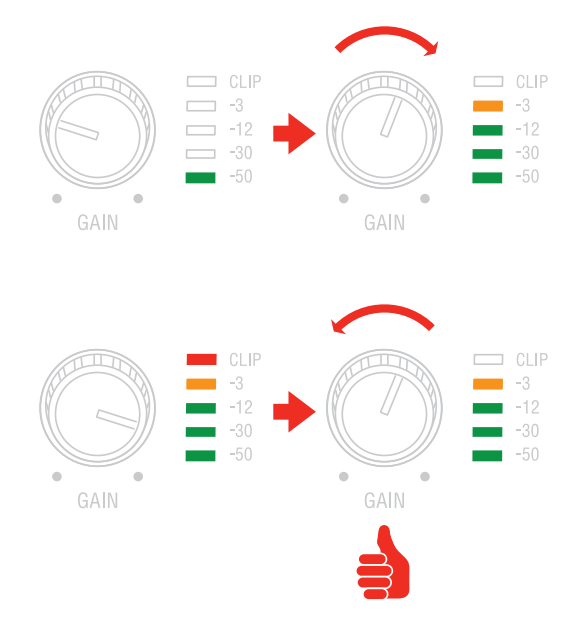

- 4. パワード・スピーカー、アンプなどの再生機器を、AXE I/O ONEリアパネルのバランス・アウトに接続します。
- 5. 必要に応じて、リアパネルのMIDI INとOUTと、MIDI機器を標準のMIDIケーブル(DIN-5)を接続します。

# <span id="page-29-0"></span>**3 ギターに特化した機能**

# 3.1アンプへの直接出力とリアンプ

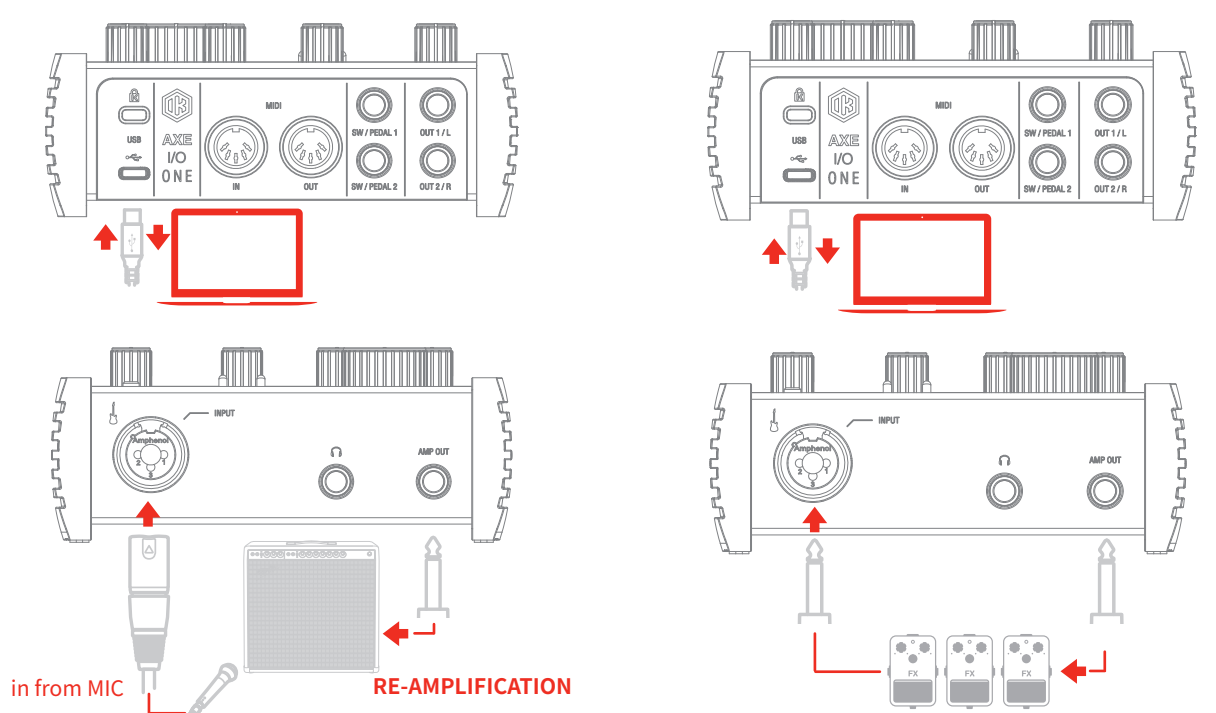

AXE I/O ONEには、ギタリストのスタジオレコーディングで一般的に行われているリアンプ(Re-Amplification)と呼ばれる行為に 特化した機能が備えられています:3番目の出力として用意された"AMP OUT"はその為のもので、メイン出力の1-2とは独立し、 特別な仕様になっています。この出力を用いることで、既にコンピューターソフトウェアでライン収録したトラックを実際のギターア ンプやギター用のストンプエフェクトを直接繋いて、ギターサウンドを再形成することが可能です。勿論、その間、メイン出力1-2で、 セッションのモニターを行いながら、アンプやストンプを通したサウンドの再収録が可能です。また、AMP OUTを用いることで、新た にリアンプをする為のデバイスを用意する必要が無くなります。

AXE I/O ONEのAMP OUTは、フローティング・アンバランス出力仕様で、この技術を用いることで、アンバランス入力であるギター やベースアンプとのマッチングが図られ、楽器本来のサウンドと品質が保たれるだけでなく、アンプから発生したグランドループに も強く、リアンプした際のノイズやハムを回避することが可能です。

# 3.2 JFET / PURE入力(Instrument Inputのみ)

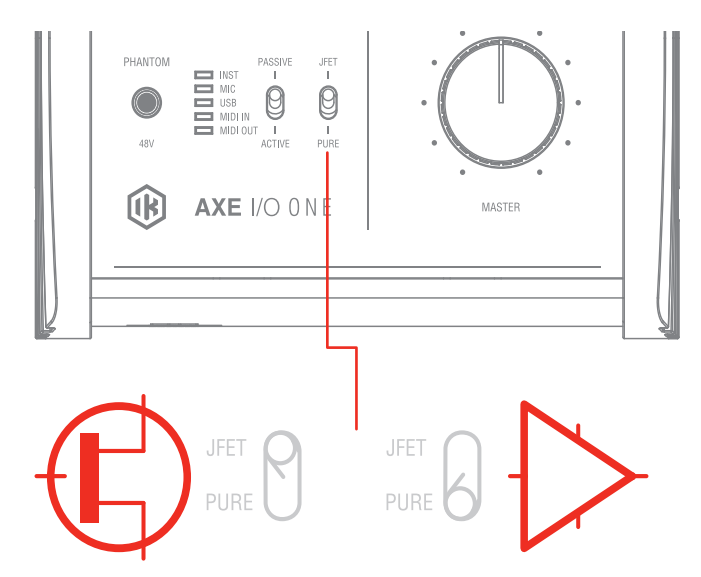

AXE I/O ONEフロントパネルの楽器入力には、2つのプリアンプ技術:JFETとPUREが用意され、スイッチ切り替えをすることが可 能です。

FET(field-effect transistor)モードは、ディスクリート回路で構成されたプリアンプで、信号に対してほんの少し倍音と彩りを加え ます。このことにより、楽器の音色に少しだけ温もりを与えます。

PUREモードは、クリーンなシグナルパスを目指した回路で、リニアなレスポンスと透明感のあるサウンドに適しています。

いずれのプリアンプモードも、現代の業務スタジオでワークやステージパフォーマンスでの使用を想定した品質と特性が高いレベ ルで確保された仕様に仕上がっています。

注意:JET/PUREスイッチは、ピックアップセレクター(Pickup selector)と連動し、Passiveポジションに設定した際のみ、機能しま す。

<span id="page-31-0"></span>3.3 ピックアップセレクター(Instrument Inputのみ)

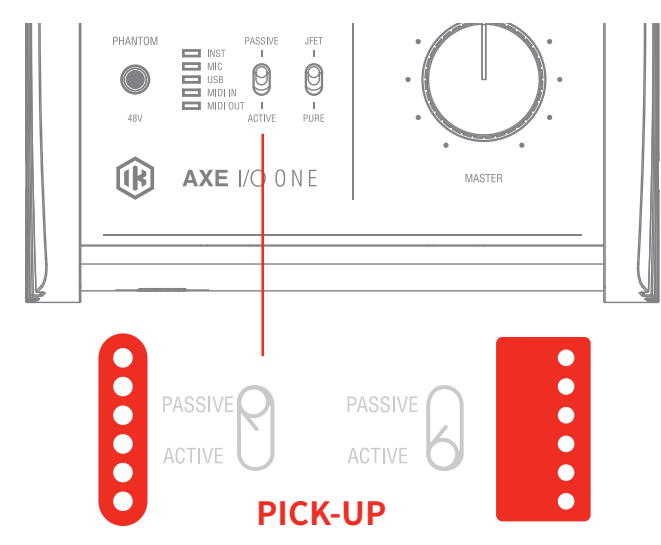

AXE I/O ONEはまた、ギター入力に対しての妥協はありません。エレキギターのパッシブピックアップ(Passive)とプリアンプを装 備したアクティブピックアップ(Active)入力に対する最適な入力回路もそれぞれ独立して用意され、切り替えることが可能です。 パッシブピックアップのエレキギターは、アクティブピックアップよりも高出力インピーダンスで、AXE I/O ONEのPASSIVEモードは その名の通り、パッシブピックアップ出力に最適化されています。ACTIVEモードは、プリアンプ(電池駆動する)出力を持ったエレキ ギターに最適化したモードです。

パッシブとアクティブ、どちらが素晴らしいということではなく、それぞれの魅力と特徴があり、AXE I/Oのこの2つのモード切り替え もそれに習います。従いまして、設定は必ずしも、ピックアップの仕様に合わせるのではなく、実際に耳にして頂き、音楽的に適した 方をお選び下さい。

また、ギターの出力が大き過ぎて、PASSIVEモードでは許容できない場合、エレキベースを繋ぐ場合は、ACTIVEモードの設定をお 試し下さい。

# <span id="page-32-0"></span>3.4 入力インピーダンス (Z-TONE™) を調整する (Inputのみ)

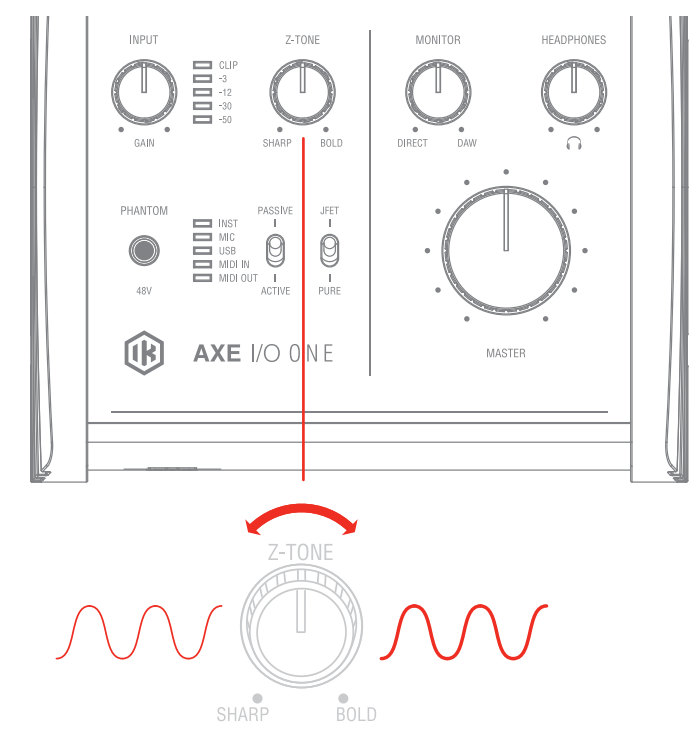

全てのパッシブピックアップ(シングルコイル、ハムバッカー、タップなど...)は、そのロードインピーダンスによって、音色の性質や キャラクターが決定付けられます。つまり、オーディオインターフェイスの入力が単に高出力インピーダンスを受けられる仕様なだ けでは、ギターをアンプに繋いだ際と同様の音色が得られないことがあります。AXE I/Oはこの問題を解消する為、ギターのライ ン入力からより音楽的な音色を得る為、入力インピーダンスに可変コントロールを設けました。フロントパネルのZ-TONE™コント ロールは、楽器入力(Instrument Input)の入力インピーダンスを接続楽器に合わせて設定することで、その音色をよりクリエイ ティブに整えることが可能です。

このシステムの利点は、適切な設定をした際に得られる楽器本来の音色を体験出来ることです。シンプルにツマミを設定するだけ で、これまでのオーディオインターフェイスの楽器入力では耳にすることの出来なかった響きをそのまま、収録やその後段の信号 処理に使用することが出来る画期的な機能です。

このノブの操作にルールや決まりはありません。心赴くまま、耳に心地よい響になるように、ご自由に操作をして下さい!インピー ダンスを下げて(右方向に回して)膨よかな響にしたり、インピーダンスを上げて(左方向に回して)キレのある鋭い音色にしたり、 最適な設定を見つけましょう。

例えばハイゲインサウンドを入力した際、荒々し過ぎると感じた場合、真ん中付近に設定してみて下さい。Z-TONEは、魔法を掛け たように程よく落ち着かせます。

エレキベース(パッシブピックアップ)を入力した際、薄いと感じた場合、同様に真ん中に設定しましょう。即座にソリッドな感じを残 しつつ、肉厚で、大きく鳴ることでしょう。このノブの操作の要点は、とにかく試すことです!ご自身の楽器、そして目的のサウンドに 合わせて、自由に操作し、お気に入りの設定を見つけましょう。その可能性と組み合わせはほぼ無限と言えます。

1MΩのハイインピーダンス設定("Sharp"側)から2.2kΩの最低設定("Bold"側)まで、Z-TONE回路は、どんなパッシブピックアッ プにも有効です。アクティブピックアップの場合、このコントロールではハッキリとした有用な効果を得ることは出来ません。また、 その必要もありません。

<span id="page-33-0"></span>注意:AXE I/O ONEはDAWのトラックから、AMP OUTを通じて、アナログストンプボックスに信号を送るのに最適なデバイスです。 その際、ストンプボックスで得たサウンドをDAWに戻す場合、楽器入力(Instrument Input)を使用することをお勧めします。このこ とで、ストンプを通した信号に対して、Z-TONE回路を用いることが可能になります。特にロードインピーンダンスの影響を受ける多 くのビンテージストンプボックスには効果てきめんです。ぜひお試し下さい。

# 3.6 外部コントロール(External control)

2つの外部コントロール端子は、外部のペダルやスイッチを接続して、MIDIコントロール情報を操作する為に用意されています。こ の2つの端子、極性を問わず、市販の"momentary"(モメンタリー)、あるいは"サスティンペダル"タイプのフットスイッチと1/4"プ ラグで、繋ぐことが出 来ます。また、市販の1/4"TRSプラグ仕様のエクスプレッションパダルをAXE I/O ONEに接続して、ボリューム やワウペダルなどのリアルタイム・コントロールにも使用出来ます。ペダルやスイッチで扱う、MIDI情報は専用のコントロールソフ トウェア:"Control Software"で自由に設定出来ます。

# **4 DAW設定**

AXE I/O ONEは、ASIOに対応したWindowsベースのDAW、およびmacOS標準のCoreAudioに対応したMacベースのDAWでご利 用頂けます。AXE I/O ONE Control Softwareのインストール後、コンピューターと接続することで、これらのDAWのオーディオ入出 力として、AXE I/O ONEが使用可能になります。

可能性として、ご利用のDAWが自動で、AXE I/O ONEを規定のオーディオ入出力デバイスとして設定されない場合があります。そ の際、手動でDAWのオーディオ設定画面を開いて、設定をする必要があります。設定箇所がご不明な場合、ご利用のDAWのマニュ アル(あるいはヘルプファイル)のASIO/Core Audioドライバー設定、あるいはオーディオ入出力デバイス設定に関する項目をご覧 下さい。

AXE I/O ONEが、DAWのオーディオデバイスとして正しく設定されますと、1イン、3アウトのデバイスとして扱うことが可能になりま す。

# **5 マイクロフォンの接続**

AXE I/O ONEとマイクロフォンを接続する際、必ず両端ともXLRコネクター (片方がオス/XLR-Mでもう片一方がメス/XLR-F) 仕様 のバランスケーブルをご利用下さい。マイクロフォンの信号が正しくAXE I/O ONEに伝達し、正常機能する為の必須事項です。

備考:オーディオソフトウェアで録音先のトラックの入力としてAXE I/O ONEの入力を選択します。適切なレコーディングレベルの 為に、マイクロフォンを接続しましたらGAINノブで、CLIPインジケーターが点灯しない程度のレベルに調節をして下さい。

# 5.1コンデンサー型マイクロフォン

殆どのコンデンサー仕様のマイクロフォンは、マイクケーブルを通じて外部からの電源供給が必要です。マイクロフォンを接続する 前に、必ずAXE I/O ONEのトップパネルで、このスイッチがオフになっていることをご確認下さい。オフにした状態で、マイクロフォン を接続してからスイッチを押して、オンにします。48Vスイッチが赤色に点灯しましたら、利用可能な状態になります。

# 5.2 ダイナミック型マイクロフォン

ダイナミック型のマイクロフォン(一般的に練習スタジオやライブハウスなどで使用されているハンド型のマイクロフォン)は、ファ ンタム電源が不要です。不要の電源供給によるマイクロフォンやAXE I/O ONEへの損傷を防ぐ為、48Vスイッチは常にオフにしてお いて下さい。スイッチをオフの状態であることを確認してから、マイクロフォンを接続して使用します。

# <span id="page-34-0"></span>5.3リボン型マイクロフォン

リボン型のマイクロフォンも殆どの場合において、ファンタム電源が不要です。不要の電源供給によるマイクロフォンやAXE I/O ONEへの損傷を防ぐ為、48Vスイッチは常にオフにしておいて下さい。スイッチをオフの状態であることを確認してから、マイクロ フォンを接続して使用します。

ファンタム電源必要の有無についてご不明の場合は、ご利用のマイクロフォンのマニュアルなどでその必要をご確認下さい。48V スイッチでオフにした状態で、マイクロフォンが音声を拾わない場合、まずマイクロフォンのマニュアルや仕様書をご確認下さい。 それに従って、ファンタム電源が必要な場合のみ、48Vスイッチをオンにして下さい。

ファンタム電源が必要な場合であっても、マイクロフォンの接続時は、必ず48Vスイッチをオフにして下さい。接続をしてから48Vの スイッチをオンにします。

## **6 楽器の接続**

ギターやベース、あるいはその他のモノラルの楽器の出力は、フロントパネルのINPUTを使用します。この際、1/4"TS(モノ)プラグ ののアンバランスケーブルを使用します。一般的なギターケーブルがこれに該当します。

楽器入力に関する詳細は、このマニュアルの第3章に記載しています。

備考:オーディオソフトウェアで録音先のトラックの入力としてAXE I/O ONEの入力を選択します。適切なレコーディングレベルの 為に、CLIPインジケーターが点灯しない程度のレベルに調節をして下さい。

# <span id="page-35-0"></span>**7 モニタースピーカーとヘッドフォンの接続**

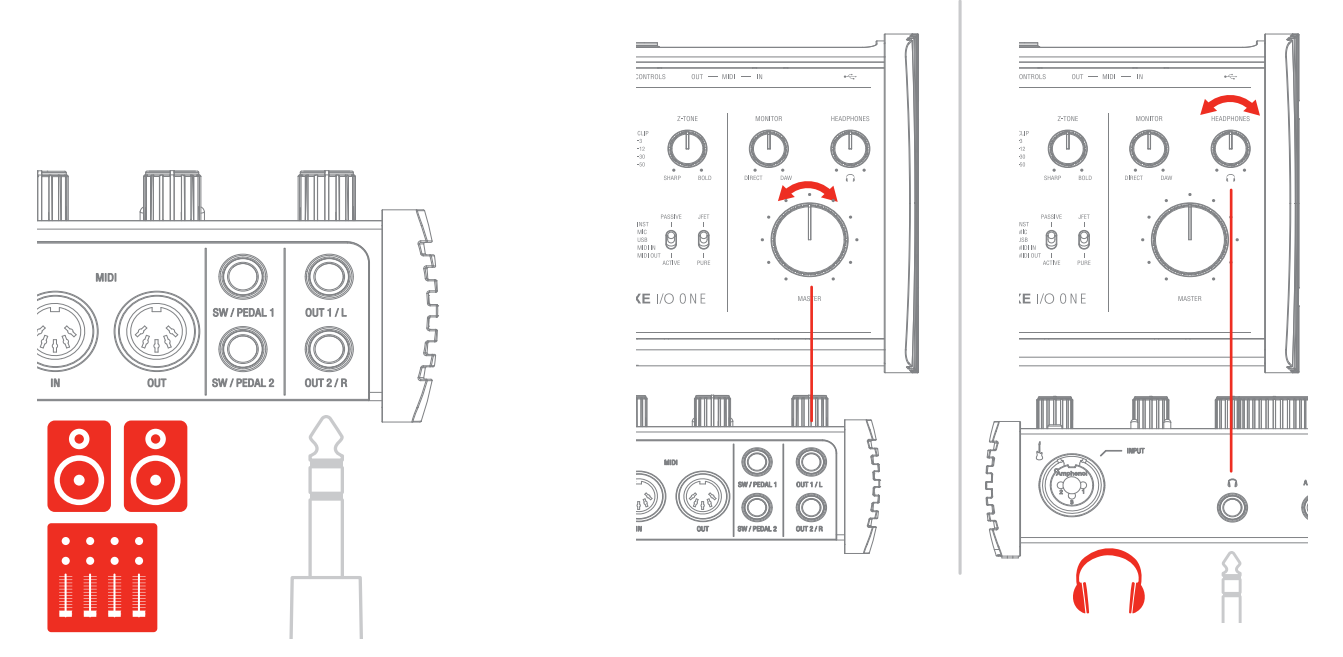

リアパネルのメイン出力1/Lと2/Rは、1/4"TRSプラグのバランスケーブルを使用して、アクティブ仕様(パワーアンプ内蔵型の)モニ タースピーカーと繋ぐことが可能です。パワーアンプを装備しないパッシブ型のスピーカーをご利用の場合、AXE I/O ONEの入力 をスピーカーを鳴らす為のステレオアンプの入力と接続をします。

AXE I/O ONEの出力1/Lと2/Rは、電子バランスのフローティング仕様ですので、アンバランス接続にも対応します。この仕様により、 ステージ用途においてFOHに信号を送る際に、DIボックスやアイソレーターを用いることなく、ミキサーに直接繋ぐことが出来ま す。AXE I/O ONEは、グランドループから切り離された、ノイズに強い安定したデバイスとしてこの用途に適しています。

ヘッドフォンを使用される際、1/4"(6.35mm)の標準ステレオプラグのステレオヘッドフォンをAXE I/O ONEフロントパネルの HEADPHONES ジャックに接続します。ヘッドフォンボリュームは、専用のHEADPHONESノブで、調節可能です。

# <span id="page-36-0"></span>**8 ダイレクト・モニタリング**

ダイレクト・モニタリングは、オーディオソフトウェアを用いた録音をする際、よく耳にする用語の1つです。例えば、ギターをDAWの トラックにレコーディングする際、しばしコンピューターを通じて自身で演奏した音が遅れて聴こえてくる場合があります。この遅 れのことをレイテンシーと言い、コンピューターシステムでオーディオ信号をリアルタイム処理にする際、顕著に発生する現象で す。この遅れが演奏に支障をきたす場合、入力された信号をコンピューターに送るのと同時に、その信号を分岐して直接モニター 出力することをダイレクト・モニタリングと言います。AXE I/O ONEには、このダイレクト・モニタリング機能を装備し、入力信号を そのまま出力に送ることで遅れないピュアな信号で、コンピューターからの再生音とともに遅れることなくモニターすることが 可能です。AXE I/O ONEトップパネルのMONITORノブで、ダイレクト・モニター時のバランスを設定することが可能です。ノブを12 時のポジションに設定した場合、入力信号とコンピューターシステムからの再生音は50%ずつのバランスになります。コンピュー ターの再生音が大きい場合、ノブを左方向(DIRECT側)に回して音量バランスを整えます。入力音が大き過ぎる場合は、逆の右方向 (DAW側)に調節します。

AXE I/O ONEでダイレクト・モニタリング行う際、ソフトウェア (DAW) 側のモニター設定のダイレクト (あるいは低レイテンシー) モ ニター機能をオフにし、コンピューター側の入力モニターを無効にする必要があります。このことで、ダイレクト・モニター時のダイ レクトとコンピューターの"二重モニター"現象を防ぎます。二重モニターは、2つのモニター音声に時間差がある為、フランジャー やフェイザー、あるいはショートディレイ効果が掛かった音になりますので、明瞭に確認出来ます。DAW側のモニター設定について は、ご利用のDAWのマニュアルのモニター設定などの該当項目をご覧下さい。

重要:マイクロフォンを接続して使用される際は、MONITORノブをDAW側一杯に設定されることをお勧めします。これは、コン ピューターの再生に関わらず、モニタースピーカーから発した音声をマイクロフォンで拾い、不要なフィードバックを起こす現象を 防ぐ為の措置です。特にDIRECT一杯にした際、マイクロフォンの音声がそのままモニタースピーカーに流れますので、十分にご注 意下さい。

# **9 コントロールソフトウェア(Control Software)**

AXE I/O ONEのコントロールソフトウェアlは、AXE I/O ONEの全機能をmacOSおよびWindowsコンピューター上で扱う為の専用 ソフトウェアです。また、このソフトウェアを通じて、AXE I/O ONEに関する追加情報も確認できます。ここでは、出力レベル、サンプ ルレート、MIDI設定、およびその他のAXE I/O ONEに関する重要な設定が行えます。

#### **AXE I/O SOLO Control Panelの起動**

コントロールソフトウェアの(このマニュアルの2.1の項目にて解説しました通りに)インストール後、デスクトップにあるAXE I/O ONE Control Panelのアイコンをクリックして、起動をします。

AXE I/O ONE本体が、コンピューターと正しくUSB接続されている状態であれば、Control Panelの起動後に以下の項目で解説し ます画面(GUI = Graphical User Interface)が表示されます。そして画面左上の"LED"が緑に点灯し、AXE I/O ONE本体との接続 が確立していることを示します。

# 9.1インターフェイスビュー(INTERFACE)

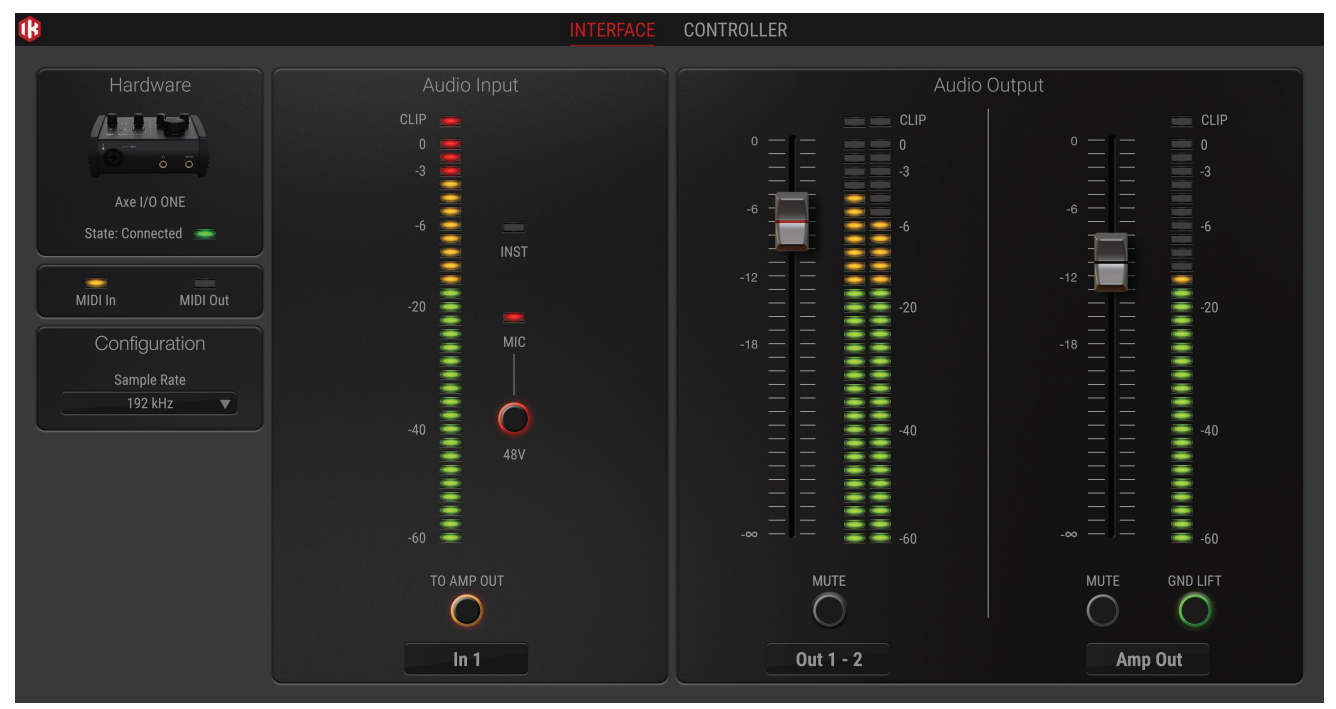

**State :** AXE I/O ONE本体と正しく接続されている場合、Connected LEDが緑色に点灯し、そのことを示します。

**MIDI In/Out :** AXE I/O ONE本体のMIDIポートのMIDI情報受信(In)と送信(Out)状況に合わせて、LED点灯します。

**Sample Rate :** AXE I/O ONEのサンプルレート(オーディオ品位)を44.1から192kHzの間で設定をします。

サンプルレート設定は通常、DAWなどのホストアプリケーションで行います。ご利用のオーディオソフトウェアによっては、それらの ソフトウェアでサンプルレート設定を占有し、ここでは確認のみで、変更することは出来ません。そのような状況では、設定を変更し ても元に戻る場合がありますこと、ご注意下さい。

**To Amp Out :** ONにすると、入力信号をAMP OUTに直接ゼロ・レイテンシーで出力します。

**Audio Input セクション :** 入力チャンネルの細かく精度の高い入力レベル、有効なソース(INSTrument、またはMIC)を表示しま す。ここでは、ファンタム電源(48V)のオンオフも行えます。ファンタム電源は、XLR入力のみに適用されます。

**Audio Output セクション:** 出力チャンネルの細かく精度の高い出力レベルの表示、音量調節、およびチャンネルミュートを行いま す。

**GND LIFT :** アンプ出力(Amp Out)は、ギターアンプやビンテージストンプボックスに信号を直接送る為に特別設計されたフロー ティング出力です。この設計によって特別なデバイスを介さずに、グランドループノイズ、ハム、およびバズなどのギターにまつわる ノイズ源を切り離したアンプ/ストンプ接続が直接可能になります。GND LIFTスイッチは、AXE I/O ONEと接続したアンプ/ストンプ のグランド状況に従って、オンまたはオフにします。

GND LIFTスイッチのデフォルト設定はオンになっています。ハイゲイン・ギター・アンプと接続した際にバズやノイズが聴こえる場 合、GND LIFTのオン/オフを切り替えて、どちらが良いのかご確認下さい。

# <span id="page-38-0"></span>9.2コントローラータブ(CONTROLLER)

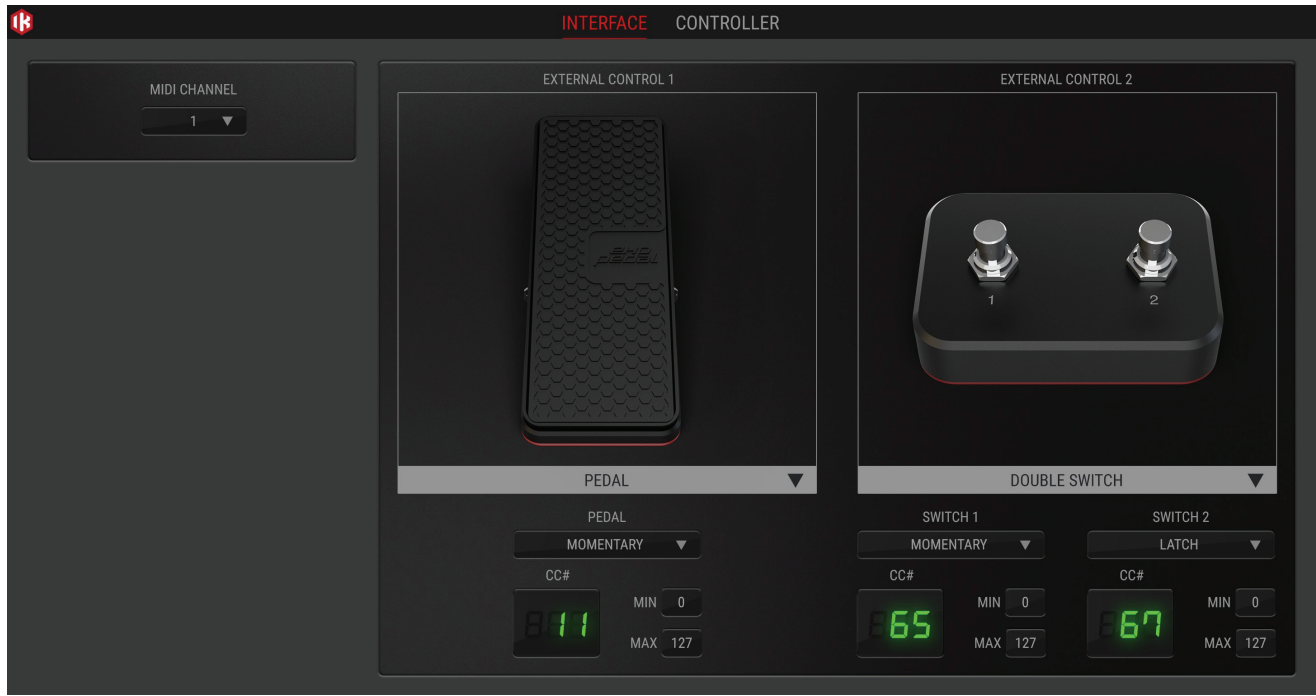

CONTROLLERタブは、コントローラー入力で扱うMIDIチャンネル、動作モード、MIDI情報(CC#)、操作時の最大値と最小値などを 設定します。コントロール情報の受け手となるソフトウェア側のパラメーターに合わせて、設定をします。

# <span id="page-39-0"></span>日本語

# **10 製品仕様**

**定格** AD/DA解像度 : 24-bit サンプルレート: 44.1 kHz, 48 kHz, 88.2 kHz、96 kHz、176.4 kHzおよび192 kHz デバイス接続 : USB Type-C端子

## **マイクロフォン入力**

構成:ピン2:ホット、クラスAディスクリートディファレンシャルマイクロフォンプリアンプ 入力インピーダンス(差動): 4 kOhms 入力レベル@最小ゲイン:+7 dBu @ 0 dBFS、XLR入力 入力レベル@最大ゲイン:-42 dBu @ 0 dBFS、XLR入力 周波数特性:9 Hz - 45 kHz (0.5dB以内) @ 96kHzサンプルレート ダイナミックレンジ: 108 dB(A) THD+N(高調歪): -104 dB(A) @ -10 dBFS

## **楽器入力**

構成:ルチトポロジーインストゥルメントプリアンプ 入力インピーダンス@PASSIVEモード:1MΩから2.2kΩ可変 入力インピーダンス@ACTIVEモード:10kΩ 入力レベル@最小ゲイン:+10.5 dBu @ 0 dBFS、TS入力 入力レベル@最大ゲイン:-19dBu dBu @ 0 dBFS、TS入力 周波数特性:11 Hz - 45 kHz (0.5dB以内) @ 96kHzサンプルレート ダイナミックレンジ:108 dB(A) THD(高調歪率)@PUREモード:0.0018 % (-1 dBFS input) THD(高調歪率)@JFETモード:0.42 %

## **ライン出力 1-2(Monitor)**

構成:電子バランス出力 出力インピーダンス:150 Ωバランス、75 Ωアンバランス 出力レベル:+12.8 dBu @ 0 dBFS 周波数特性:10 Hz - 42 kHz (0.5dB以内) @ 96kHzサンプルレート ダイナミックレンジ:108 dB(A) THD @ -1 dBFS: 0.0015% THD+N(高調歪): -95 dB(A) @ -1 dBFS チャンネル 1-2 クロストーク: 109 dB(A)

# 日本語

## **出力 3(Amp output)**

構成:アンバランス、フローティング、グランドリフトオン・オフ 出力インピーダンス:75 Ω 出力レベル:-3.5 dBu @ 0 dBFS 周波数特性:20 Hz - 44 kHz (1dB以内) @ 96kHzサンプルレート ダイナミックレンジ: 108 dB(A) THD+N(高調歪): -93 dB(A)

## **ヘッドフォン出力**

出力インピーダンス:クリップレベルまでソースに最適化(0 Ω) 最大出力レベル:+5 dBu @ 50 Ω(およそ40 mW) 周波数特性:1 Hz - 44 kHz (1dB以内) @ 96kHzサンプルレート ダイナミックレンジ: 107 dB(A)

# **保証**

保証規約に関しては、下記のリンクに記載しています: **www.ikmultimedia.com/warranty**

# **サポートおよびその他の情報**

**www.ikmultimedia.com/support https://www.ikmultimedia.com/products/axeioone**

## **Regulatory**

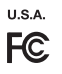

FCC statement This device complies with Part 15.107 and<br>15.109 Class B of the FCC Rules CFR47:<br>October 2010.<br>Operation is subject to the following two<br>conditions:

1. This device may not cause harmful<br>interference.<br>2. This device must accept any interference<br>received, including interference that may cause<br>undesired operation.

Changes or modifications not expressly<br>approved by the party responsible for<br>compliance could void the user's authority to<br>operate the equipment.

**EUROPE** 

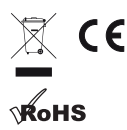

## **www.ikmultimedia.com**

All specifications are subject to change without further notice.

Document Version: 1.1 Latest revision: 2023/04/13

© 2001-2023 IK Multimedia. All rights reserved.

**IK Multimedia Production Srl** Via dell'Industria, 46, 41122 Modena Italy

**IK Multimedia US, LLC** 590 Sawgrass Corporate Pkwy. Sunrise, FL 33325 USA

**IK Multimedia Asia** TB Tamachi Bldg. 1F, MBE #709 4-11-1 Shiba Minato-ku, Tokyo 108-0014 Japan

AXE I/O® ONE is a trademark or registered trademark property of IK Multimedia Production Srl. All other product names and images, trademarks and artists names are the property of their<br>respective owners, which are in no wa

AXE I/O® ONEはIK Multimedia Production Srlの登録商標です。その他の製品名、画像、アーティスト名はその権利帰属者の所有物であり、IK Multimediaとは協賛または契約関係にはありません。

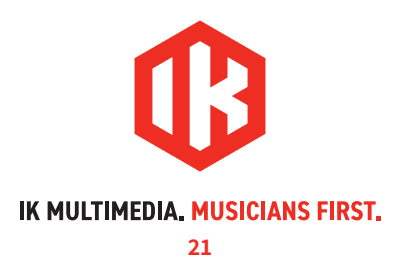